## **WIFICDP10xx**

**Quick Start Guide (EN) Verkorte handleiding (NL) Kurzanleitung (DE) Guía de inicio rápido (ES) Guide de démarrage rapide (FR) Guida rapida (IT) Guia de iniciação rápida (PT) Hurtigstartsguide (DA) Hurtigstartsguide (NO)**

**Snabbstartsguide (SV) Pikaopas (FI) Γρήγορος οδηγός (EL) Krótki przewodnik (PL) Rychlá příručka (CS) Gyors útmutató (HU) Ghid rapid (RO) Hızlı başlangıç kılavuzu (TR) Lühike juhend (LV)**

#### **Specifications**

- Resolution: 1280x720
- Viewing angle: 130°
- Image sensor: 1/3" CMOS sensor
- Night vision: 15.0 m
- Memory: microSD (not included)
- Dimensions: 114 x 44 x 27 mm
- IP-rating: IP53 (splash proof)
- Working temperature: -20 50°C
- Input power: 8 24 VAC
- Connection: Wi-Fi 802.11 b/g/n/
- Frequency range: 2400 2484 MHz
- Max. transmit power: 18 dBm

# **Wi-Fi video doorphone**

ner is

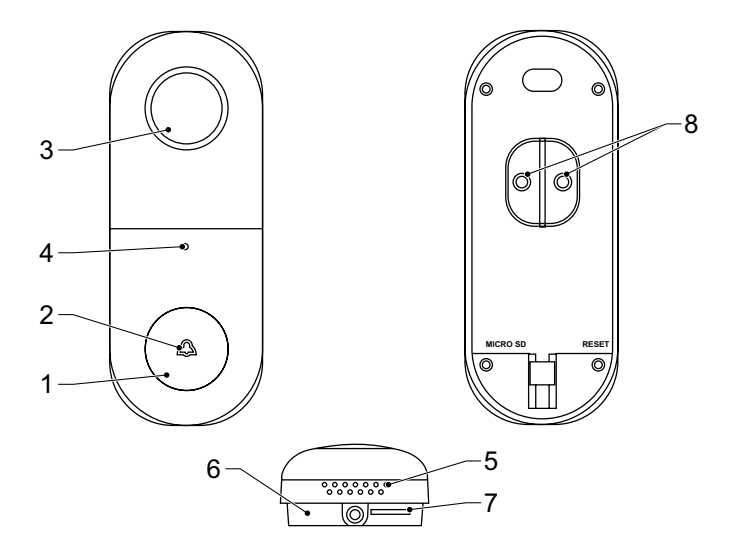

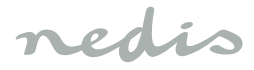

## **English**

### **WIFICDP10xx Wi-Fi video doorphone**

#### **Description**

- 1. Doorbell button
- 2. Status indicator
- 3. Camera
- 4. Microphone
- 5. Speaker
- 6. Reset button
- 7. Memory card slot (microSD)
- 8. External power port

## **Safety**

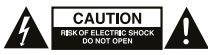

- To reduce risk of electric shock, this product should only be opened by an authorized technician when service is required.
- Disconnect the product from the mains and other equipment if a problem should occur.
- Read the manual carefully before use. Keep the manual for future reference.
- Only use the device for its intended purposes. Do not use the device for other purposes than described in the manual.
- Do not use the device if any part is damaged or defective. If the device is damaged or defective, replace the device immediately.

#### **Use**

- 1. Download and install the app "Nedis SmartLife" from Apple App Store or Google Play Store on your mobile device.
- 2. Launch the app "Nedis SmartLife".
- 3. Create a new account or log in to your existing account.
- 4. Tap "+" to add the device.
- 5. Select "Security Camera" from the list of products.
- 6. Optional: Insert a memory card into the memory card slot.
- 7. Connect the external power (8-24 VAC) through the bracket (and the angle adjuster) to the rear of the unit. The transformer of your existing wired doorbell can often be used to power the device.
- 8. If the status indicator does not flash: Press the reset button.

If the status indicator flashes: Confirm in the app.

- 9. Confirm the Wi-Fi network and password.
- 10. Enter the device name. Note: The device name will also be used for push notifications.
- 11. Mount the bracket (and the angle adjuster) on the required location using the screws.
- 12. Place the camera into the bracket (top first) and lock the camera with the bolt in the bottom of the bracket.

### **Cleaning and maintenance Warning!**

- Do not use cleaning solvents or abrasives.
- Do not clean the inside of the device.
- Do not attempt to repair the device. If the device does not operate correctly, replace it with a new device.
- Clean the outside of the device using a soft, damp cloth.

#### **Support**

If you need further help or have comments or suggestions please visit www.nedis.com/support

## **Contact**

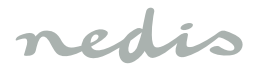

## **Nederlands**

### **WIFICDP10xx Wi-Fi-videodeurtelefoon**

#### **Beschrijving**

- 1. Deurbelknop
- 2. Statusindicator
- 3. Camera
- 4. Microfoon
- 5. Speaker
- 6. Resetknop
- 7. Geheugenkaartsleuf (microSD)
- 8. Externe voedingspoort

## **Veiligheid**

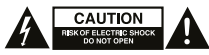

- Dit product mag voor onderhoud uitsluitend door een erkende technicus worden geopend om het risico op elektrische schokken te verkleinen.
- Koppel het product los van het stopcontact en van andere apparatuur als zich problemen voordoen.
- Lees voor gebruik de handleiding zorgvuldig door. Bewaar de handleiding voor latere raadpleging.
- Gebruik het apparaat uitsluitend voor de beoogde doeleinden. Gebruik het apparaat niet voor andere doeleinden dan beschreven in de handleiding.
- Gebruik het apparaat niet als een onderdeel beschadigd of defect is. Vervang een beschadigd of defect apparaat onmiddellijk.

## **Gebruik**

- 1. Download en installeer de "Nedis SmartLife" app uit de Apple App Store of Google Play Store op uw mobiele apparaat
- 2. Activeer de "Nedis SmartLife" app.
- 3. Maak een nieuw account aan of log in op uw bestaande account.
- 4. Tip "+" aan om het apparaat toe te voegen.
- 5. Selecteer "Security Camera" uit de productenlijst.
- 6. Optioneel: Plaats een geheugenkaart in de geheugenkaartsleuf.
- 7. Sluit de externe voeding (8-24 VAC) via de beugel (en de hoekregelaar) aan op de achterzijde van het apparaat. De transformator van uw bestaande bedrade deurbel kan vaak worden gebruikt om het apparaat van stroom te voorzien.
- 8. Als de statusindicator niet knippert: Druk op de resetknop.

Als de statusindicator knippert: Bevestig in de app.

- 9. Bevestig het Wi-Fi-netwerk en het wachtwoord.
- 10. Voer de naam van het apparaat in. Let op: De naam van het apparaat zal ook voor push-meldingen worden gebruikt.
- 11. Monteer de beugel (en de hoekregelaar) op de gewenste locatie met behulp van de schroeven.
- 12. Plaats de camera in de beugel (bovenzijde eerst) en vergrendel de camera met de bout aan de onderzijde van de beugel.

## **Reiniging en onderhoud Waarschuwing!**

- Gebruik geen reinigingsmiddelen of schuurmiddelen.
- Reinig niet de binnenzijde van het apparaat.
- Probeer het apparaat niet te repareren. Indien het apparaat niet juist werkt, vervang het dan door een nieuw apparaat.
- Reinig de buitenzijde van het apparaat met een zachte, vochtige doek.

#### **Support**

Breng voor hulp of als u een opmerking of suggestie heeft een bezoek aan www.nedis.com/support

#### **Contact**

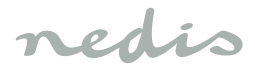

## **Deutsch**

## **WIFICDP10xx Wi-Fi-Video-Türsprechanlage**

### **Beschreibung**

- 1. Klingeltaste
- 2. Statusanzeige
- 3. Kamera
- 4. Mikrofon
- 5. Lautsprecher
- 6. Reset-Taste
- 7. Speicherkartenschlitz (Micro-SD)
- 8. Externer Stromanschluss

## **Sicherheit**

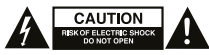

- Um die Gefahr eines elektrischen Schlags zu verringern, sollte dieses Produkt bei erforderlichen Servicearbeiten ausschließlich von einem autorisierten Techniker geöffnet werden.
- Bei Problemen trennen Sie das Gerät bitte von der Spannungsversorgung und von anderen Geräten.
- Lesen Sie die Bedienungsanleitung vor dem Gebrauch genau durch. Bitte bewahren Sie die Bedienungsanleitung zur späteren Bezugnahme auf.
- Verwenden Sie das Gerät nur bestimmungsgemäß. Verwenden Sie das Gerät nur für den in dieser Bedienungsanleitung beschriebenen Zweck.
- Verwenden Sie das Gerät nicht, falls ein Teil beschädigt oder defekt ist. Ist das Gerät beschädigt oder defekt, erneuern Sie es unverzüglich.

## **Gebrauch**

- 1. Laden Sie die App "Nedis SmartLife" vom Apple App Store oder Google Play Store auf Ihr Mobilgerät herunter und installieren Sie sie.
- 2. Starten Sie die App "Nedis SmartLife".
- 3. Erstellen Sie ein neues Konto oder melden Sie sich bei Ihrem bestehenden Konto an.
- 4. Tippen Sie auf "+", um das Gerät hinzuzufügen.
- 5. Wählen Sie "Security Camera" aus der Produktliste.
- 6. Optional: Setzen Sie eine Speicherkarte in den Speicherkartenschlitz ein.
- 7. Schließen Sie die externe Stromversorgung (8-24 VAC) über die Halterung (und den Winkelversteller) an der Rückseite des Gerätes an. Der Transformator Ihrer vorhandenen drahtgebundenen Türklingel kann oft zur Stromversorgung des Geräts verwendet werden.
- 8. Wenn die Statusanzeige nicht blinkt: Drücken Sie die Reset-Taste.
- Wenn die Statusanzeige blinkt: Bestätigen Sie in der App.
- 9. Bestätigen Sie das Wi-Fi-Netzwerk und das Passwort.
- 10. Geben Sie den Gerätenamen ein. Hinweis: Der Gerätename wird auch für Push-Benachrichtigungen verwendet.
- 11. Montieren Sie die Halterung (und den Winkelversteller) mit den Schrauben an der gewünschten Stelle.
- 12. Setzen Sie die Kamera in die Halterung (oben zuerst) und verriegeln Sie die Kamera mit dem Bolzen in der Unterseite der Halterung.

### **Reinigung und Pflege Warnung!**

- Verwenden Sie keine Lösungs- oder Scheuermittel.
- Reinigen Sie das Gerät nicht von innen.
- Versuchen Sie nicht, das Gerät zu reparieren. Falls das Gerät nicht einwandfrei arbeitet, tauschen Sie es gegen ein neues aus.
- Reinigen Sie das Äußere des Geräts mit einem weichen feuchten Tuch.

#### **Hilfe**

Wenn Sie weitere Hilfe benötigen oder Kommentare oder Vorschläge für uns haben, gehen Sie bitte auf www.nedis.com/support

#### **Kontakt**

## **Español**

#### **WIFICDP10xx**

#### **Videoportero Wi-Fi**

#### **Descripción**

- 1. Botón de timbre de la puerta
- 2. Indicador de estado
- 3. Cámara
- 4. Micrófono
- 5. Altavoz
- 6. Botón de reinicio
- 7. Ranura de tarjeta de memoria (microSD)
- 8. Puerto de alimentación externo

#### **Seguridad**

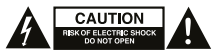

- Para reducir el peligro de descarga eléctrica, este producto sólo debería abrirlo un técnico autorizado cuando necesite reparación.
- Desconecte el producto de la toma de corriente y de los otros equipos si ocurriera algún problema.
- Lea el manual detenidamente antes del uso. Conserve el manual en caso de futura necesidad.
- Utilice el dispositivo únicamente para su uso previsto. No utilice el dispositivo con una finalidad distinta a la descrita en el manual.
- No utilice el dispositivo si alguna pieza ha sufrido daños o tiene un defecto. Si el dispositivo ha sufrido daños o tiene un defecto, sustitúyalo inmediatamente.

#### **Uso**

- 1. Descargue e instale la aplicación "Nedis SmartLife" de Apple App Store o Google Play Store en su dispositivo móvil.
- 2. Ejecute la aplicación "Nedis SmartLife".
- 3. Cree una cuenta nueva o inicie sesión en su cuenta existente.
- 4. Toque "+" para agregar el dispositivo.
- 5. Seleccione "Security Camera" de la lista de productos.
- 6. Opcional: Inserte una tarjeta de memoria en la ranura de tarjeta de memoria.
- 7. Conecte la alimentación externa (8-24 VCA) a través del soporte (y el ajustador de ángulo) en la parte posterior de la unidad. El transformador de su timbre cableado existente con frecuencia puede utilizarse para alimentar el dispositivo.
- 8. Si el indicador de estado no parpadea: Pulse el botón de reinicio.

Si el indicador de estado parpadea: Confirme en la aplicación.

- 9. Confirme la red Wi-Fi y la contraseña.
- 10. Introduzca el nombre del dispositivo. Nota: El nombre del dispositivo también se utilizará para notificaciones push.
- 11. Monte los soportes (y el ajustador de ángulo) en la posición deseada con los tornillos.
- 12. Coloque la cámara en el soporte (primero la parte superior) y bloquee la cámara con el perno en la parte inferior del soporte.

### **Limpieza y mantenimiento ¡Advertencia!**

- No utilice disolventes de limpieza ni productos abrasivos.
- No limpie el interior del dispositivo.
- No intente reparar el dispositivo. Si el dispositivo no funciona correctamente, sustitúyalo por uno nuevo.
- Limpie el exterior del dispositivo con un paño suave humedecido.

#### **Apoyo**

Si necesita ayuda adicional o si tiene comentarios o sugerencias, visite www.nedis.com/support

#### **Contacto**

NEDIS B.V., De Tweeling 28, 5215 MC 's-Hertogenbosch, Países Bajos

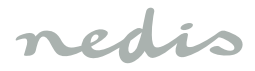

## **Français**

### **WIFICDP10xx Système de vidéophonie Wi-Fi**

#### **Description**

- 1. Bouton de sonnette
- 2. Indicateur d'état
- 3. Caméra
- 4. Microphone
- 5. Haut-parleur
- 6. Bouton de réinitialisation
- 7. Logement de carte mémoire (microSD)
- 8. Port d'alimentation électrique externe

## **Sécurité**

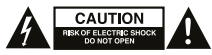

- Pour réduire le risque de choc électrique, ce produit doit être ouvert uniquement par un technicien qualifié si une réparation s'impose.
- Débranchez l'appareil et les autres équipements du secteur s'il y a un problème.
- Lisez attentivement le manuel avant usage. Conservez le manuel pour toute référence ultérieure.
- Utilisez l'appareil uniquement pour son usage prévu. N'utilisez pas l'appareil à d'autres fins que celles décrites dans le manuel.
- N'utilisez pas l'appareil si une pièce quelconque est endommagée ou défectueuse. Si l'appareil est endommagé ou défectueux, remplacez-le immédiatement.

## **Usage**

- 1. Téléchargez et installez l'app "Nedis SmartLife" sur Apple App Store ou Google Play Store dans votre dispositif mobile.
- 2. Lancez l'app "Nedis SmartLife".
- 3. Créez un nouveau compte ou connectez-vous à votre compte existant.
- 4. Touchez "+" pour ajouter l'appareil.
- 5. Sélectionnez "Security Camera" dans la liste des produits.
- 6. Option : Insérez une carte mémoire dans le logement prévu.
- 7. Connectez l'alimentation électrique externe (8-24 VCA) via le support (et le régleur d'angle) sur l'arrière de l'unité. Le transformateur de votre sonnette filaire existante peut souvent servir à alimenter l'appareil.
- 8. Si l'indicateur de statut ne clignote pas : Appuyez sur le bouton de réinitialisation.
	- Si l'indicateur de statut clignote : Confirmez l'app.
- 9. Confirmez le réseau Wi-Fi et le mot de passe.
- 10. Saisissez le nom d'appareil. Note : Le nom d'appareil doit aussi être utilisé pour les notifications push.
- 11. Montez le support (et le régleur d'angle) à l'emplacement voulu avec les vis.
- 12. Placez la caméra dans le support (haut en premier) et verrouillez-la avec le boulon au fond du support.

## **Nettoyage et entretien**

#### **Avertissement !**

- N'utilisez pas de solvants ni de produits abrasifs.
- Ne nettoyez pas l'intérieur de l'appareil.
- Ne tentez pas de réparer l'appareil. Si l'appareil fonctionne mal, remplacez-le par un neuf.
- Nettoyez l'extérieur de l'appareil avec un chiffon doux et humide.

## **Support**

Si vous avez des commentaires, des suggestions ou besoin d'aide, veuillez visiter www.nedis.com/support

## **Contact**

NEDIS B.V., De Tweeling 28, 5215 MC 's-Hertogenbosch, Pays-Bas

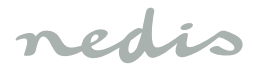

## **Italiano**

#### **WIFICDP10xx Videocitofono Wi-Fi**

#### **Descrizione**

- 1. Pulsante del campanello
- 2. Indicatore di stato
- 3. Videocamera
- 4. Microfono
- 5. Altoparlante
- 6. Pulsante di reset
- 7. Slot della scheda di memoria (microSD)
- 8. Porta di alimentazione esterna

#### **Sicurezza**

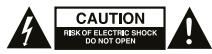

- Per ridurre il rischio di scosse elettriche, il presente prodotto deve essere aperto solo da un tecnico autorizzato, nel caso sia necessario ripararlo.
- Scollegare il prodotto dall'alimentazione e da altri apparecchi se dovesse esserci un problema.
- Leggere il manuale con attenzione prima dell'uso. Conservare il manuale per riferimenti futuri.
- Utilizzare il dispositivo solo per gli scopi previsti. Non utilizzare il dispositivo per scopi diversi da quelli descritti nel manuale.
- Non utilizzare il dispositivo se presenta parti difettose. Se il dispositivo è danneggiato o difettoso, sostituirlo immediatamente.

#### **Uso**

- 1. Scaricare e installare l'app "Nedis SmartLife" da Apple App Store o Google Play Store sul dispositivo mobile.
- 2. Avviare l'app "Nedis SmartLife"
- 3. Creare un nuovo account o accedere all'account esistente.
- 4. Toccare "+" per aggiungere il dispositivo.
- 5. Selezionare "Security Camera" dall'elenco dei prodotti.
- 6. Opzionale: Inserire una scheda di memoria nell'apposito slot.
- 7. Collegare l'alimentazione esterna (8-24 VCA) attraverso la staffa (e il regolatore dell'angolazione) alla parte posteriore dell'unità. Per alimentare il dispositivo, è spesso possibile utilizzare il trasformatore del campanello esistente.
- 8. Se l'indicatore di stato non lampeggia: Premere il pulsante di reset.
	- Se l'indicatore di stato lampeggia: Confermare nell'app.
- 9. Confermare rete e password Wi-Fi.

10. Immettere il nome del dispositivo. Nota: Il nome del dispositivo sarà utilizzato anche per il push delle notifiche.

- 11. Montare la staffa (e il regolatore dell'angolazione) nella posizione desiderata utilizzando le viti.
- 12. Posizionare la videocamera nella staffa (prima la parte superiore) e bloccarla con il bullone sul fondo della staffa.

## **Pulizia e manutenzione**

#### **Attenzione!**

- Non utilizzare solventi detergenti o abrasivi.
- Non pulire l'interno del dispositivo.
- Non cercare di riparare il dispositivo. Se il dispositivo non funziona correttamente, sostituirlo con uno nuovo.
- Pulire l'esterno del dispositivo con un panno morbido e umido.

#### **Assistenza**

Per ulteriore assistenza o per fornire commenti o suggerimenti visitare il sito www.nedis.com/support

#### **Contatti**

NEDIS B.V., De Tweeling 28, 5215 MC 's-Hertogenbosch, Paesi Bassi

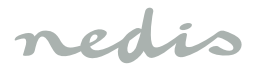

## **Português**

### **WIFICDP10xx Videoporteiro com Wi-Fi**

#### **Descrição**

- 1. Botão da campainha
- 2. Indicador de estado
- 3. Câmara
- 4. Microfone
- 5. Altifalante
- 6. Botão de repor
- 7. Ranhura para cartão de memória (microSD)
- 8. Porta de alimentação externa

#### **Segurança**

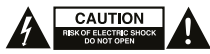

- Quando necessitar de reparação e para reduzir o risco de choque elétrico, este produto deve apenas ser aberto por um técnico autorizado.
- Desligue o produto da tomada de alimentação e outro equipamento se ocorrer um problema.
- Leia atentamente o manual de instruções antes de utilizar. Guarde o manual para consulta futura.
- Utilize o dispositivo apenas para a finalidade a que se destina. Não utilize o dispositivo para outras finalidades além das descritas no manual.
- Não utilize o dispositivo caso tenha alguma peça danificada ou com defeito. Se o dispositivo estiver danificado ou tenha defeito, substitua imediatamente o dispositivo.

## **Utilização**

- 1. Transfira e instale a aplicação "Nedis SmartLife" da Apple App Store ou da Google Play Store no seu dispositivo móvel.
- 2. Inicie a aplicação "Nedis SmartLife".
- 3. Crie uma nova conta ou inicie sessão na conta que já possui.
- 4. Toque em "+" para adicionar o dispositivo.
- 5. Selecione "Security Camera" na lista de produtos.
- 6. Opcional: Insira um cartão de memória na respetiva ranhura.
- 7. Ligue a alimentação externa (8-24 VCA) através do suporte (e do ajustador de ângulo) à parte de trás da unidade. O transformador da sua campainha com fios pode, por vezes, ser utilizado para fornecer corrente ao dispositivo.
- 8. Se o indicador de estado não piscar: Prima o botão de repor.

Se o indicador de estado piscar: Confirme na aplicação.

- 9. Confirme a rede Wi-Fi e a palavra-passe.
- 10. Introduza o nome do dispositivo. Nota: O nome do dispositivo também será utilizado para notificações push.
- 11. Monte o suporte (e o ajustador de ângulo) no local pretendido com os parafusos.
- 12. Coloque a câmara no suporte (primeiro a parte de cima) e bloqueie a câmara com o parafuso na parte inferior do suporte.

#### **Limpeza e manutenção Aviso!**

- Não utilize solventes de limpeza ou produtos abrasivos.
- Não limpe o interior do dispositivo.
- Não tente reparar o dispositivo. Se o dispositivo não funcionar corretamente, substitua-o por um dispositivo novo.
- Limpe o exterior do dispositivo utilizando um pano húmido macio.

#### **Suporte**

Se necessitar de ajuda adicional ou tiver comentários ou sugestões, por favor visite www.nedis.com/support

#### **Contacto**

NEDIS B.V., De Tweeling 28, 5215 MC 's-Hertogenbosch, Holanda

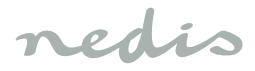

## **Dansk**

### **WIFICDP10xx Wi-Fi-video-dørtelefon**

#### **Beskrivelse**

- 1. Dørklokkeknap
- 2. Statusindikator
- 3. Kamera
- 4. Mikrofon
- 5. Høittaler
- 6. Nulstillingsknap
- 7. Slot til hukommelseskort (microSD)
- 8. Ekstern strømport

## **Sikkerhed**

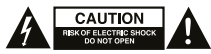

- For at nedsætte risikoen for elektrisk stød, må dette produkt kun åbnes af en autoriseret tekniker, når service er nødvendig.
- Tag produktet ud af stikkontakten og andet udstyr, hvis der opstår et problem.
- Læs vejledningen omhyggeligt før brug. Gem vejledningen til fremtidig brug.
- Brug kun enheden til de tilsigtede formål. Brug ikke enheden til andre formål end dem, som er beskrevet i vejledningen.
- Brug ikke enheden, hvis den har beskadigede eller defekte dele. Hvis enheden er beskadiget eller defekt, skal den omgående udskiftes.

## **Anvendelse**

- 1. Hent og installer app'en "Nedis SmartLife" fra Apple App Store eller Google Play Store på din mobile enhed.
- 2. Start app'en "Nedis SmartLife"
- 3. Opret en ny konto eller log ind med din nuværende konto.
- 4. Tryk på "+" for at tilføje enheden.
- 5. Vælg "sikkerhedskamera" fra listen af produkter.
- 6. Valgmulighed: Sæt et hukommelseskort i slottet til hukommelseskort.
- 7. Tilslut den eksterne strøm (8-24 VAC) gennem beslaget (og vinkeljusteringen) på bagsiden af enheden. Transformeren på din eksisterende dørklokke kan ofte bruges til at strømføre enheden.
- 8. Hvis statusindikatoren ikke blinker: Tryk på nulstillingsknappen. Hvis statusindikatoren blinker: Bekræft i app'en.
- 9. Bekræft Wi-Fi-netværket og adgangskoden.
- 10. Indtast enhedens navn. Bemærk: Enhedens navn bliver også brugt til push-meddelelser.
- 11. Monter beslaget (og vinkeljusteringen) på det ønskede sted med skruerne.
- 12. Sæt kameraet på beslaget (toppen først), og lås kameraet fast med bolten i bunden af beslaget.

## **Rengøring og vedligeholdelse Advarsel!**

- Brug ikke opløsningsmidler eller slibende rengøringsmidler.
- Rengør ikke enheden indvendigt.
- Forsøg ikke at reparere enheden. Hvis enheden ikke fungerer korrekt, skal den udskiftes med en ny enhed.
- Rengør enheden udvendigt med en blød, fugtig klud.

#### **Support**

Hvis du har brug for yderligere hjælp, eller hvis du har kommentarer eller forslag, beder vi dig besøge www.nedis.com/support

## **Kontakt**

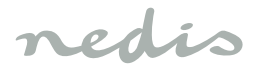

## **Norsk**

## **WIFICDP10xx WiFi dørtelefon med kamera**

#### **Beskrivelse**

- 1. Dørklokkeknapp
- 2. Statusindikator
- 3. Kamera
- 4. Mikrofon
- 5. Høyttaler
- 6. Nullstillingsknapp
- 7. Minnekortspor (microSD)
- 8. Ekstern strømkontakt

### **Sikkerhet**

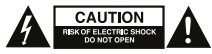

- For å redusere faren for strømstøt, skal dette produktet bare åpnes av en autorisert tekniker når vedlikehold er nødvendig.
- Koble produktet fra strømmen og annet utstyr dersom et problem oppstår.
- Les bruksanvisningen nøye før bruk. Oppbevar bruksanvisningen for fremtidig bruk.
- Bruk bare enheten for det tiltenkte formålet. Ikke bruk enheten til andre formål enn det som er beskrevet i bruksanvisningen.
- Ikke bruk enheten hvis noen del er skadet eller defekt. Enheten må erstattes umiddelbart hvis den er skadet eller defekt.

#### **Bruk**

- 1. Last ned og installer applikasjonen "Nedis SmartLife" fra Apple App Store eller Google Play Store på din mobile enhet.
- 2. Start appen "Nedis SmartLife".
- 3. Opprett en ny konto eller logg inn på din eksisterende konto.
- 4. Trykk på "+" for å legge til enheten.
- 5. Velg "Security Camera" fra produktlisten.
- 6. Alternativt: Sett et minnekort inn i minnekortsporet.
- 7. Koble ekstern spenning (8-24 VAC) gjennom braketten (og vinkelleddet) på baksiden av enheten. Transformatoren for din eksisterende kablede dørklokke kan kanskje brukes til å drive enheten.
- 8. Hvis statusindikatoren ikke blinker: Trykk på nullstillingsknappen. Hvis statusindikatoren blinker: Bekreft i appen.
- 9. Bekreft WiFi-nettverk og passord.
- 10. Skriv inn enhetsnavn. Merk: Enhetsnavnet vil også bli brukt til push-varsler.
- 11. Monter braketten (og vinkelleddet) på ønsket sted med skruene.
- 12. Sett kameraet i braketten (toppen først) og lås kameraet med bolten i bunnen på braketten.

#### **Rengjøring og vedlikehold Advarsel!**

- Ikke bruk rensemidler eller skuremidler.
- Ikke rengjør innsiden av enheten.
- Ikke prøv å reparere enheten. Hvis enheten ikke fungerer som den skal, erstatt den med en ny enhet.
- Rengjør utsiden av enheten med en myk, fuktig klut.

#### **Support**

Hvis du trenger ytterligere hjelp eller har kommentarer eller forslag, vennligst gå inn på www.nedis.com/support

## **Kontakt**

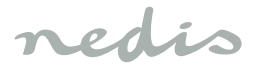

## **Svenska**

### **WIFICDP10xx WiFi-portövervakning med video**

#### **Beskrivning**

- 1. Dörrklockans ringknapp
- 2. Statusindikator
- 3. Kamera
- 4. Mikrofon
- 5. Högtalare
- 6. Återställningsknapp
- 7. Minneskortsplats (microSD)
- 8. Extern strömport

### **Säkerhet**

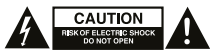

- För att minska risken för elektriska stötar bör denna produkt endast öppnas av behörig tekniker när service behövs.
- Dra ut nätkabeln från vägguttaget och koppla ur all annan utrustning om något problem skulle uppstå.
- Läs bruksanvisningen noga innan användning. Behåll bruksanvisningen för att kunna använda den igen.
- Använd endast enheten för dess avsedda syfte. Använd inte enheten till andra ändamål än dem som beskrivs i denna bruksanvisning.
- Använd inte enheten om någon del är skadad eller felaktig. Om enheten är skadad eller felaktig ska den bytas ut omedelbart.

## **Användning**

- 1. Ladda ned och installera appen "Nedis SmartLife" från Apple App Store eller Google Play Store på din mobila enhet.
- 2. Starta appen "Nedis SmartLife".
- 3. Skapa ett nytt konto eller logga in på ditt befintliga konto.
- 4. Peka på "+" för att lägga till enheten.
- 5. Välj "Security Camera" från produktlistan.
- 6. Valfritt: Sätt i ett minneskort i minneskortsplatsen.
- 7. Anslut den externa strömmen (8-24 VAC) genom konsolen (och vinkelreglaget) till enhetens baksida. Transformatorn hos din befintliga trådbundna dörrklocka kan ofta användas för att driva enheten.
- 8. Om statusindikatorn inte blinkar: Tryck på återställningsknappen. Om statusindikatorn blinkar: Bekräfta i appen.
- 9. Bekräfta Wi-Fi-nätverket och lösenordet.
- 10. Ange enhetsnamnet. OBS: Enhetsnamnet kommer också att användas för push-meddelanden.
- 11. Montera konsolen (och vinkelreglaget) på önskad plats med skruvarna.
- 12. Placera kameran i konsolen (topp först) och lås kameran med bulten i konsolens botten.

### **Rengöring och underhåll Varning!**

- Använd inga rengöringsmedel som innehåller lösningsmedel eller slipmedel.
- Rengör inte enhetens insida.
- Försök inte att reparera enheten. Byt ut enheten mot en ny om den inte fungerar som den ska.
- Rengör enhetens utsida med en mjuk fuktad trasa.

#### **Support**

Om du behöver mer hjälp eller har kommentarer eller förslag, besök www.nedis.com/support

#### **Kontakt**

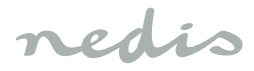

## **Suomi**

#### **WIFICDP10xx Wi-Fi video-ovipuhelin**

#### **Kuvaus**

- 1. Ovikellopainike
- 2. Tilan merkkivalo
- 3. Kamera
- 4. Mikrofoni
- 5. Kovaääninen
- 6. Nollauspainike
- 7. Muistikorttipaikka (SD)
- 8. Ulkoinen virtaliitin

#### **Turvallisuus**

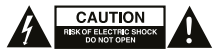

- Sähköiskun riskin pienentämiseksi, ainoastaan valtuutettu huoltohenkilö saa avata tämän laitteen huoltoa varten.
- Jos ongelmia ilmenee, irrota laite verkkovirrasta ja muista laitteista.
- Lue käyttöopas huolella ennen käyttöä. Säilytä käyttöopas tulevaa käyttöä varten.
- Käytä laitetta vain sille tarkoitettuun käyttötarkoitukseen. Älä käytä laitetta muuhun kuin käyttöoppaassa kuvattuun tarkoitukseen.
- Älä käytä laitetta, jos jokin sen osa on vioittunut tai viallinen. Jos laite on vioittunut tai viallinen, vaihda laite välittömästi.

## **Käyttö**

- 1. Lataa ja asenna "Nedis SmartLife" -sovellus Apple App Storesta tai Google Play Storesta mobiililaitteeseesi.
- 2. Käynnistä "Nedis SmartLife" -sovellus.
- 3. Luo uusi tili tai kirjaudu sisään nykyiseen tiliisi.
- 4. Lisää laite napauttamalla + kuvaketta.
- 5. Valitse "Security Camera" tuoteluettelosta.
- 6. Valinnainen: Aseta muistikortti muistikorttipaikkaan.
- 7. Liitä ulkoinen virtalähde (8 24 VAC) kiinnittimen (ja kulman säätimen) läpi laitteen taakse. Nykyisen johdollisen ovikellosi muuntajaa voidaan usein käyttää laitteen virtalähteenä.
- 8. Jos tilamerkkivalo ei vilku: Paina nollauspainiketta. Jos tilamerkkivalo vilkkuu: Vahvista sovelluksessa.
- 9. Vahvista Wi-Fi-verkko ja salasana.
- 10. Syötä laitteen nimi. Huomaa: Laitteen nimeä käytetään myös työntöilmoituksiin.
- 11. Kiinnitä kiinnitin (ja kulman säädin) ruuveilla haluttuun paikkaan.
- 12. Laita kamera kiinnittimeen (yläpää ensin) ja lukitse kamera kiinnittimen alapäässä olevalla pultilla.

#### **Puhdistus ja huolto Varoitus!**

- Älä käytä liuottimia tai hankausaineita.
- Älä puhdista laitteen sisäpuolta.
- Älä yritä korjata laitetta. Jos laite ei toimi asianmukaisesti, vaihda se uuteen.
- Puhdista laite ulkopuolelta pehmeällä, kostealla liinalla.

#### **Tuki**

Jos tarvitset apua tai jos sinulla on kommentteja tai ehdotuksia, käy osoitteessa: www.nedis.com/support

## **Yhteystiedot**

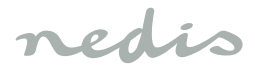

## **Ελληνικά**

## **WIFICDP10xx Θυροτηλεόραση με Wi-Fi**

#### **Περιγραφή**

- 1. Κουμπί κουδουνιού
- 2. Ένδειξη κατάστασης
- 3. Κάμερα
- 4. Μικρόφωνο
- 5. Ηχείο
- 6. Κουμπί επανεκκίνησης
- 7. Υποδοχή κάρτας μνήμης (microSD)
- 8. Εξωτερική θύρα ισχύος

#### **Ασφάλεια**

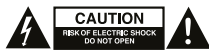

- Για να μειώσετε τον κίνδυνο ηλεκτροπληξίας, το προϊόν αυτό θα πρέπει να ανοιχθεί μόνο από εξουσιοδοτημένο τεχνικό όταν απαιτείται συντήρηση (σέρβις).
- Αποσυνδέστε το προϊόν από την πρίζα και άλλο εξοπλισμό αν παρουσιαστεί πρόβλημα.
- Διαβάστε το εγχειρίδιο προσεκτικά πριν από τη χρήση. Φυλάξτε το εγχειρίδιο για μελλοντική αναφορά.
- Χρησιμοποιείτε τη συσκευή μόνο για τους προοριζόμενους σκοπούς. Μη χρησιμοποιείτε τη συσκευή για διαφορετικούς σκοπούς από τους περιγραφόμενους στο εγχειρίδιο.
- Μη χρησιμοποιείτε τη συσκευή, εάν οποιοδήποτε τμήμα της έχει ζημιά ή ελάττωμα. Εάν η συσκευή έχει ζημιά ή ελάττωμα, αντικαταστήστε την αμέσως.

## **Χρήση**

- 1. Κατεβάστε και εγκαταστήστε την εφαρμογή «Nedis SmartLife» από το Apple App Store ή το Google Play Store και εγκαταστήστε την στη φορητή σας συσκευή.
- 2. Εκκινήστε την εφαρμογή «Nedis SmartLife».
- 3. Δημιουργήστε έναν νέο λογαριασμό ή συνδεθείτε στον υπάρχοντα λογαριασμό σας.
- 4. Πατήστε "+" για να προσθέσετε τη συσκευή.
- 5. Επιλέξτε "Security Camera" από τη λίστα των προϊόντων. 6. Προαιρετικό: Εισάγετε μια κάρτα μνήμης στην υποδοχή
- κάρτας μνήμης.
- 7. Συνδέστε την εξωτερική θύρα ισχύος (8-24 VAC) μέσω του στηρίγματος (και του ρυθμιστή γωνίας) στο πίσω μέρος της μονάδας. Ο μετασχηματιστής του υφιστάμενου κουδουνιού της θύρας σας μπορεί να χρησιμοποιηθεί για την τροφοδοσία της συσκευής.
- 8. Εάν η ένδειξη κατάστασης δεν αναβοσβήνει: Πιέστε το κουμπί επαναφοράς. Εάν η ένδειξη κατάστασης αναβοσβήνει: Επιβεβαιώστε την εφαρμογή.
- 9. Επιβεβαιώστε το δίκτυο Wi-Fi και τον κωδικό πρόσβασης.
- 10. Καταχωρίστε το όνομα της συσκευής. Σημείωση: Το όνομα της συσκευής θα χρησιμοποιείται επίσης για ειδοποιήσεις push.
- 11. Τοποθετήστε το στήριγμα (και τον ρυθμιστή γωνίας) στην απαιτούμενη θέση χρησιμοποιώντας τις βίδες.
- 12. Τοποθετήστε την κάμερα μέσα στο στήριγμα (πάνω μέρος) και ασφαλίστε την κάμερα με το μπουλόνι που βρίσκεται στο κάτω μέρος του στηρίγματος.

### **Καθαρισμός και συντήρηση Προειδοποίηση!**

- Μη χρησιμοποιείτε διαλύτες ή λειαντικά.
- Μην καθαρίσετε το εσωτερικό της συσκευής.
- Μην επιχειρήσετε να επισκευάσετε τη συσκευή. Εάν η συσκευή δεν λειτουργεί σωστά, αντικαταστήστε την με μια νέα.
- Καθαρίζετε το εξωτερικό της συσκευής χρησιμοποιώντας ένα μαλακό, νωπό πανί.

#### **Υποστήριξη**

Εάν χρειάζεστε περαιτέρω βοήθεια ή επιθυμείτε να υποβάλετε σχόλια ή προτάσεις, επισκεφθείτε την ιστοσελίδα www.nedis.com/support

#### **Επαφή**

## **Polski**

#### **WIFICDP10xx**

#### **Wideofon Wi-Fi**

### **Opis**

- 1. Przycisk dzwonka
- 2. Wskaźnik stanu
- 3. Kamera
- 4. Mikrofon
- 5. Głośnik
- 6. Przycisk resetowania
- 7. Gniazdo karty pamięci (microSD)
- 8. Port zasilania zewnętrznego

## **Bezpieczeństwo**

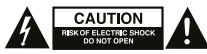

- W celu zmniejszenia ryzyka porażenia prądem elektrycznym, niniejsze urządzenie powinno być otwierane wyłącznie przez osobę z odpowiednimi uprawnieniami, kiedy wymagane jest przeprowadzenie przeglądu.
- W przypadku wystąpienia problemu odłączyć urządzenie od sieci i innego sprzętu.
- Przed rozpoczęciem korzystania z urządzenia należy dokładnie przeczytać instrukcję. Zachowaj instrukcję do wykorzystania w przyszłości.
- Urządzenie powinno być używane zgodnie ze swoim przeznaczeniem. Nie należy używać urządzenia w celach innych niż określono w instrukcji.
- Nie wolno korzystać z urządzenia, jeśli jakakolwiek część jest uszkodzona lub wadliwa. Jeśli urządzenie jest uszkodzone lub wadliwe, należy niezwłocznie wymienić urządzenie.

## **Użytkowanie**

- 1. Pobierz z witryny sklepu Apple App Store lub Google Play Store aplikację "Nedis SmartLife" na urządzenie przenośne.
- 2. Uruchom aplikację "Nedis SmartLife".
- 3. Utwórz nowe konto lub zaloguj się do istniejącego konta.
- 4. Dotknij "+", aby dodać urządzenie.
- 5. Wybierz "Security Camera" z listy produktów.
- 6. Opcjonalnie: Włóż kartę pamięci do gniazda karty pamięci.
- 7. Podłącz zewnętrzne zasilanie (8-24 VAC) przez wspornik (w regulator kąta) z tyłu urządzenia. Transformator obecnego przewodowego dzwonka do drzwi zwykle można użyć jako zasilanie urządzenia.
- 8. Jeśli wskaźnik stanu nie miga: Naciśnij przycisk resetowania.
	- Jeśli wskaźnik stanu miga: Potwierdź w aplikacji.
- 9. Potwierdź sieć Wi-Fi i hasło.
- 10. Wprowadź nazwę urządzenia. Uwaga: Nazwa urządzenia będzie również używane do przekazywania powiadomień.
- 11. Zamontuj wspornik (i regulator kąta) w wymaganym miejscu za pomocą śrub.
- 12. Umieść kamerę we wsporniku (najpierw w górnym) i zablokuj kamerę za pomocą śruby w dolnym wsporniku.

#### **Czyszczenie i konserwacja Ostrzeżenie!**

- Nie używać do czyszczenia rozpuszczalników ani materiałów ściernych.
- Nie czyścić wewnętrznej strony urządzenia.
- Nie podejmować prób naprawy urządzenia. Jeśli urządzenie nie działa poprawnie, należy wymienić je na nowe urządzenie.
- Zewnętrzną stronę urządzenia czyścić miękką, wilgotną szmatką.

## **Wsparcie**

Jeśli potrzebujesz dalszej pomocy lub masz uwagi lub sugestie, proszę odwiedź stronę www.nedis.com/support

## **Kontakt**

NEDIS B.V., De Tweeling 28, 5215 MC 's-Hertogenbosch, Holandia

## **Česky**

#### **WIFICDP10xx Dveřní videotelefon Wi-Fi**

#### **Popis**

- 1. Tlačítko domovního zvonku
- 2. Indikátor stavu
- 3. Kamera
- 4. Mikrofon
- 5. Reproduktor
- 6. Tlačítko reset
- 7. Zdířka na paměťovou kartu (microSD)
- 8. Externí napájecí port

## **Bezpečnost**

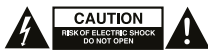

- Abyste snížili riziko úrazu elektrickým proudem, měl by být v případě potřeby tento výrobek otevřen pouze autorizovaným technikem.
- Dojde-li k závadě, odpojte výrobek ze sítě a od jiných zařízení.
- Před použitím si pozorně přečtěte příručku. Příručku uschovejte pro pozdější použití.
- Zařízení používejte pouze k jeho zamýšleným účelům. Nepoužívejte zařízení k jiným účelům, než je popsáno v příručce.
- Nepoužívejte zařízení, pokud je jakákoli část poškozená nebo vadná. Pokud je zařízení poškozené nebo vadné, okamžitě jej vyměňte.

## **Použití**

- 1. Stáhněte si a nainstalujte aplikaci "Nedis SmartLife" z obchodu Apple App Store nebo Google Play Store do svého mobilního zařízení.
- 2. Spusťte aplikaci "Nedis SmartLife".
- 3. Vytvořte si nový účet nebo se přihlaste do svého stávajícího účtu.
- 4. Zařízení přidejte poklepáním na ikonu "+".
- 5. Ze seznamu produktů vyberte položku "Security Camera".
- 6. Volitelné: Paměťovou kartu zasuňte do slotu paměťové karty.
- 7. Připojte externí napájení (8-24 VAC) přes konzolu (a úhlového seřizovače) na zadní stranu zařízení. Často lze k napájení použít transformátor vašeho stávajícího kabelového zvonku.
- 8. Pokud indikátor stavu nebliká: Stiskněte tlačítko reset. Pokud indikátor stavu bliká: Potvrďte v aplikaci.
- 9. Potvrďte síť Wi-Fi a heslo.
- 10. Zadejte název zařízení. Poznámka: Název zařízení bude použit i pro push notifikace.
- 11. Pomocí šroubů namontujte konzoli (a úhlový seřizovač) na požadované místo.
- 12. Vložte kameru do konzoly (nejdřív vrchní část) a uzamkněte ji šroubem v dolní části konzoly.

## **Čištění a údržba Upozornění!**

- Nepoužívejte čisticí rozpouštědla ani abrazivní čisticí prostředky.
- Nečistěte vnitřek zařízení.
- Nepokoušejte se zařízení opravovat. Pokud zařízení nepracuje správně, vyměňte jej za nové zařízení.
- Venek zařízení očistěte měkkým, suchým hadříkem.

#### **Podpora**

Pokud potřebujete další pomoc nebo máte návrhy nebo připomínky, navštivte www.nedis.com/support

## **Kontakty**

NEDIS B.V., De Tweeling 28, 5215 MC 's-Hertogenbosch, Nizozemsko

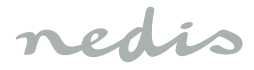

## **Magyar**

#### **WIFICDP10xx Wi-Fi video kaputelefon**

#### **Megnevezés**

- 1. Az ajtócsengő gombja
- 2. Állapotjelző
- 3. Kamera
- 4. Mikrofon
- 5. Hangszóró
- 6. Visszaállító gomb
- 7. Memóriakártya-foglalat (microSD)
- 8. Külső elektromos csatlakozó

### **Biztonság**

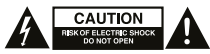

- Az áramütés veszélyének csökkentése érdekében ezt a terméket kizárólag a márkaszerviz képviselője nvithatia fel.
- Hiba esetén húzza ki a termék csatlakozóját a konnektorból, és kösse le más berendezésekről.
- A használat előtt figyelmesen olvassa el a kézikönyvet. Tegye el a kézikönyvet, hogy szükség esetén belenézhessen.
- Csak rendeltetése szerint használja a készüléket. Ne használja a készüléket a kézikönyvben feltüntetettől eltérő célra.
- Ne használja a készüléket, ha valamely része sérült vagy meghibásodott. A sérült vagy meghibásodott készüléket azonnal javíttassa meg, vagy cseréltesse ki.

## **Használat**

- 1. Töltse le és telepítse a "Nedis SmartLife" alkalmazást a mobileszközre az Apple App Store vagy Google Play Store áruházból.
- 2. Indítsa el a "Nedis SmartLife" alkalmazást.
- 3. Hozzon létre új fiókot, vagy jelentkezzen be a meglévőbe.
- 4. A készülék hozzáadásához koppintson a "+" ikonra.
- 5. A terméklistából válassza ki a "Security Camera" elemet.
- 6. Opcionális: Helyezzen egy memóriakártyát a memóriakártya-foglalatba.
- 7. Csatlakoztassa a külső áramforrást (8-24 VAC) a konzolon keresztül (és a szögbeállítón) az egység hátuljához. A meglévő vezetékes csengő transzformátora gyakran használható az eszközhöz tápellátásként.
- 8. Ha az állapotjelző nem villog: Nyomja meg a visszaállító gombot.

Ha az állapotjelző villog: Erősítse meg az alkalmazásban.

- 9. Erősítse meg a Wi-Fi-hálózatot és a jelszót.
- 10. Írja be az eszköz nevét. Megjegyzés: Az eszköz nevének használatával érkeznek majd az azonnali értesítések.
- 11. Szerelje fel a konzolt (és a szögbeállítót) a kívánt helyre a csavarokat használva.
- 12. Helyezze be a kamerát a konzolba (tetejét először) és rögzítse azt a csavarral a konzol alján.

## **Tisztítás és karbantartás**

#### **Figyelmeztetés!**

- Tisztító- és súrolószerek használatát mellőzze.
- Ne tisztítsa a készülék belsejét.
- Ne próbálja megjavítani a készüléket. Ha a készülék nem működik megfelelően, cserélje le egy új készülékre.
- Törölje át a készülék külső felületeit egy puha, nedves törlőkendővel.

#### **Támogatás**

Ha további segítségre van szüksége, illetve megjegyzése vagy javaslata lenne, keresse fel a www.nedis.com/support weboldalt

#### **Kapcsolat**

NEDIS B.V., De Tweeling 28, 5215 MC 's-Hertogenbosch, Hollandia

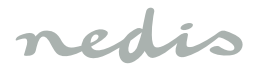

## **Română**

#### **WIFICDP10xx Videofon acces imobil cu Wi-Fi**

#### **Descrierea**

- 1. Buton sonerie
- 2. Indicator de stare
- 3. Cameră
- 4. Microfon
- 5. Difuzor
- 6. Buton resetare
- 7. Slot card memorie (microSD)
- 8. Port alimentare externă

## **Siguranță**

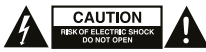

- Pentru a se reduce pericolul de electrocutare, acest produs va fi desfăcut numai de către un tehnician avizat, când este necesară depanarea.
- Deconectați produsul de la priza de rețea sau alte echipamente în cazul apariției unei probleme.
- Citiți manualul cu atenție înainte de utilizare. Păstrați manualul pentru consultări ulterioare.
- Utilizați dispozitivul numai în scopurile prevăzute. Nu utilizați dispozitivul în alte scopuri decât cele descrise în manual.
- Nu utilizați dispozitivul dacă are piese deteriorate sau defecte. Dacă dispozitivul este deteriorat sau defect, înlocuiți imediat dispozitivul.

## **Utilizarea**

- 1. Descărcați și instalați aplicația "Nedis SmartLife" din Apple App Store sau Google Play Store pe dispozitivul dvs. mobil.
- 2. Lansați aplicația "Nedis SmartLife".
- 3. Creați un nou cont sau conectați-vă la contul dvs. existent.
- 4. Atingeți "+" pentru a adăuga dispozitivul.
- 5. Selectati "Security Camera" din lista de produse.
- 6. Opțional: Introduceţi un card de memorie în slotul cardului de memorie.
- 7. Conectați alimentarea externă (8-24 VCA) prin cadru (și dispozitivul de reglare a unghiului) la spatele unității. Transformatorul soneriei cu fir existente poate fi adesea folosit la alimentarea dispozitivului.
- 8. Indicatorul de stare nu clipeşte intermitent: Apăsaţi butonul de resetare. Dacă indicatorul de stare clipeşte: Confirmaţi în aplicatie.
- 9. Confirmați rețeaua Wi-Fi și parola.
- 10. Introduceți numele dispozitivului. Notă: Numele dispozitivului va fi utilizat şi pentru notificări push.
- 11. Montați cadrul (folosind dispozitivul de reglare a unghiului) în locul vizat, folosind șuruburile.
- 12. Așezați camera în cadru (începând cu partea de sus) și blocați camera cu șurubul în partea de jos a cadrului.

#### **Curățarea și întreținerea Avertisment!**

- Nu folosiți solvenți sau agenți de curățare abrazivi.
- Nu curățați interiorul dispozitivului.
- Nu încercați să reparați dispozitivul. Dacă dispozitivul nu funcționează corect, înlocuiți-l cu unul nou.
- Curățați exteriorul dispozitivul cu o cârpă umedă și moale.

#### **Suport**

Dacă aveți în continuare nevoie de asistență sau aveți comentarii sau sugestii, vizitați www.nedis.com/support

#### **Contact**

NEDIS B.V., De Tweeling 28, 5215 MC 's-Hertogenbosch, Țările de Jos

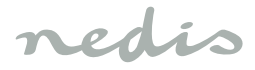

## **Türkçe**

### **WIFICDP10xx Wi-Fi görüntülü kapı telefonu**

#### **Açıklama**

- 1. Kapı zili düğmesi
- 2. Durum göstergesi
- 3. Kamera
- 4. Mikrofon
- 5. Hoparlör
- 6. Sıfırlama düğmesi
- 7. Bellek kartı yuvası (microSD)
- 8. Harici güç portu

## **Güvenlik**

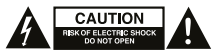

- Elektrik çarpma riskini azaltmak için servis gerekli olduğunda bu ürün sadece yetkili bir teknisyen tarafından açılmalıdır.
- Bir sorun meydana geldiğinde ürünün elektrikle ve diğer aygıtlarla olan bağlantısını kesin.
- Kullanmadan önce kılavuzu dikkatli bir şekilde okuyun. Kılavuzu daha sonra başvurmak için saklayın.
- Cihazı sadece tasarlanan amacı için kullanın. Cihazı kılavuzda açıklanan amaçların dışındaki amaçlar için kullanmayın.
- Herhangi bir parçası hasarlı veya kusurlu ise cihazı kullanmayın. Cihaz hasarlı veya kusurlu ise cihazı derhal değiştirin.

## **Kullanım**

- 1. Mobil cihazınıza Apple App Store'dan ya da Google Play Store'dan "Nedis SmartLife" uygulamasını indirin ve kurun.
- 2. "Nedis SmartLife" uygulamasını başlatın.
- 3. Yeni bir hesap oluşturun veya mevcut hesabınızla oturum açın.
- 4. Cihazı eklemek için "+" simgesine dokunun.
- 5. Ürün listesinden "Security Camera" öğesini seçin.
- 6. İsteğe bağlı: Bellek kartı yuvasına bir bellek kartı takın.
- 7. Harici gücü (8-24 VAC) braket (ve açı ayarlayıcı) üzerinden ünitenin arkasına bağlayın. Mevcut kablolu kapı zilinizin trafosu sıklıkla cihaza güç vermek için kullanılabilir.
- 8. Durum göstergesi yanıp sönmüyorsa: Sıfırlama düğmesine basın. Durum göstergesi yanıp sönüyorsa: Uygulamadan onaylayın.
- 9. Wi-Fi ağını ve parolayı onaylayın.
- 10. Cihaz adını girin. Not: Cihaz adı anlık bildirimler için de kullanılacaktır.
- 11. Braketleri (ve açı ayarlayıcıyı) vidaları kullanarak istenen yere monte edin.
- 12. Kamerayı brakete yerleştirin (önce üst) ve kamerayı braketin altındaki cıvatayla kilitleyin.

#### **Temizlik ve bakım Uyarı!**

- Temizlik solventleri veya aşındırıcılar kullanmayın.
- Cihazın içini temizlemeyin.
- Cihazı onarmaya çalışmayın. Cihaz doğru şekilde çalışmıyorsa, yeni bir cihazla değiştirin.
- Cihazın dış tarafını yumuşak, nemli bir bezle silin.

## **Destek**

Daha fazla yardıma ihtiyaç duyarsanız veya yorumunuz ya da öneriniz varsa lütfen www.nedis.com/support adresini ziyaret edin

## **İletişim**

NEDIS B.V., De Tweeling 28, 5215 MC 's-Hertogenbosch, Hollanda

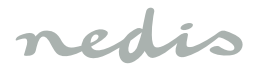

## **Eestlane**

#### **WIFICDP10xx Wi-Fi video-fonolukk**

#### **Kirjeldus**

- 1. Uksekella nupp
- 2. Oleku märgutuli
- 3. Kaamera
- 4. Mikrofon
- 5. Kõlar
- 6. Lähtestusnupp
- 7. Mälukaardi pesa (microSD)
- 8. Välistoite port

#### **Ohutus**

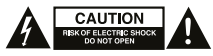

- Kui seade vajab hooldust, tohib elektrilöögiohu vähendamiseks seda seadet avada ainult volitatud tehnik.
- Probleemi esinemisel eraldage seade vooluvõrgust ja kõigi teiste seadmete küljest.
- Enne kasutamist lugege hoolikalt kasutusjuhendit. Hoidke kasutusjuhend edaspidiseks kasutamiseks alles.
- Kasutage seadet ainult sihtotstarbekohaselt. Ärge kasutage seadet muul otstarbel, kui kasutusjuhendis kirjeldatud.
- Ärge kasutage seadet, kui mõni selle osa on kahjustatud või defektne. Kui seade on kahjustatud või defektne, asendage see kohe.

## **Kasutamine**

- 1. Laadige oma mobiilseadmes alla ja installige rakendus Nedis SmartLife, mis on saadaval Apple'i App Store'is või Google Play poes.
- 2. Käivitage rakendus Nedis SmartLife.
- 3. Looge uus konto või logige oma olemasolevale kontole sisse.
- 4. Seadme lisamiseks puudutage valikut +.
- 5. Tehke tooteloendis valik Turvakaamera".
- 6. Valikuline: sisestage mälukaart mälukaardipessa.
- 7. Ühendage väline toide (8–24 V, vahelduvvool) kronsteini (ja kaldenurga regulaatori) kaudu seadme tagaküljel. Sageli saab kasutada seadme toitega varustamiseks olemasolevat juhtmega uksekella trafot.
- 8. Kui oleku märgutuli ei vilgu, vajutage lähtestusnuppu.
	- Kui oleku märgutuli vilgub, kinnitage rakenduses.
- 9. Kinnitage Wi-Fi-võrk ja parool. 10. Sisestage seadme nimi.

Märkus. Seadme nime kasutatakse ka tõuketeatiste jaoks.

- 11. Paigaldage kronstein (ja kaldenurga regulaator) kruvide abil soovitud kohta.
- 12. Paigaldage kaamera (esmalt ülaosa) kronsteini sisse ja lukustage kaamera kronsteini põhjal oleva poldiga.

## **Puhastamine ja hooldus**

#### **Hoiatus!**

- Ärge kasutage puhastusvahendeid ega abrasiivseid vahendeid.
- Ärge puhastage seadme siseosa.
- Ärge proovige seadet parandada. Kui seade ei tööta korralikult, asendage see uuega.
- Puhastage seadme välisosa pehme niiske lapiga.

## **Tugi**

Kui vajate täiendavat abi või teil on kommentaare või soovitusi, külastage veebisaiti www.nedis.com/support

## **Kontaktandmed**

NEDIS B.V., De Tweeling 28, 5215 MC 's-Hertogenbosch, Holland

nedis

T: +31 (0)73-5993965<br>E: service@nedis.com E: service@nedis.com<br>W: www.nedis.com/com www.nedis.com/contact

NEDIS B.V. De Tweeling 28 5215 MC 's-Hertogenbosch THE NETHERLANDS